## **Propedéutico FENO 2024-I**

## **Guía para ingresar al Curso Propedéutico 2024-1**

1. Para ingresar al curso propedéutico es necesario haber llenado previamente el formulario que encontrarás en la dirección: <https://acortar.link/s2yniG> podrás registrarte del 1 al 4 de agosto del 2023.

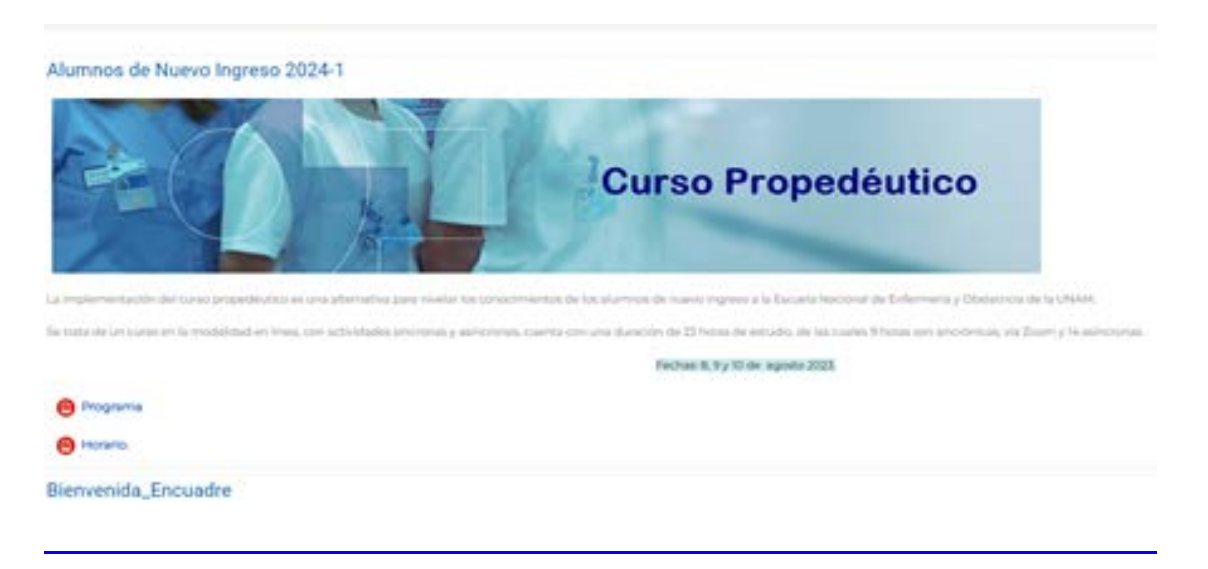

- 2. En un plazo no mayor a 48 horas deberás recibir un correo de confirmación
- 3. El curso iniciará el 8 de agosto del 2023. Deberás ingresar a la página https://aulas virtuales.cuaieed.unam.mx/alumnos.html dar clic en el botón ALUMNOS.
- 4. Coloca tu usuario y contraseña (*es tu número de cuenta en ambos casos*).

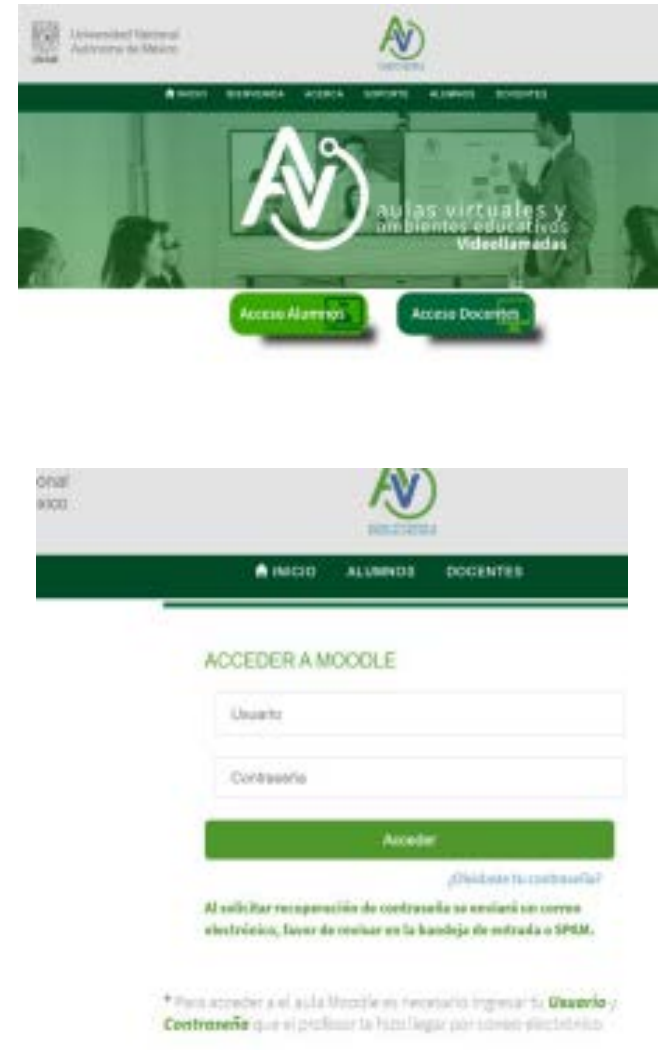

## **Propedéutico FENO 2024-I**

5. Da clic en "Mis Cursos" y en "**PropeFENO 2024**".

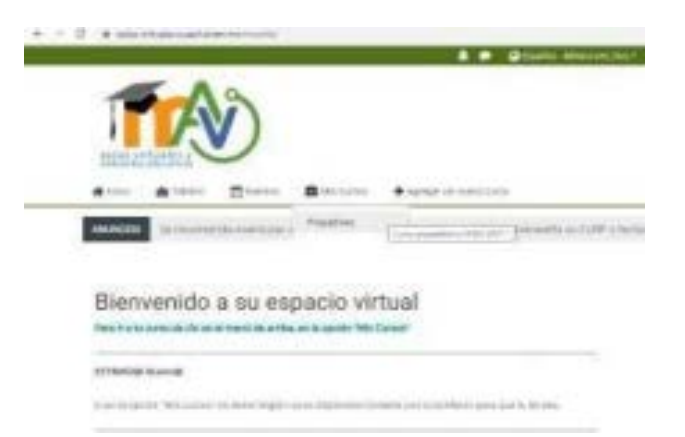

 6. Listo ya estás en el curso, encontrarás Indicaciones necesarias para iniciar tu propedéutico.

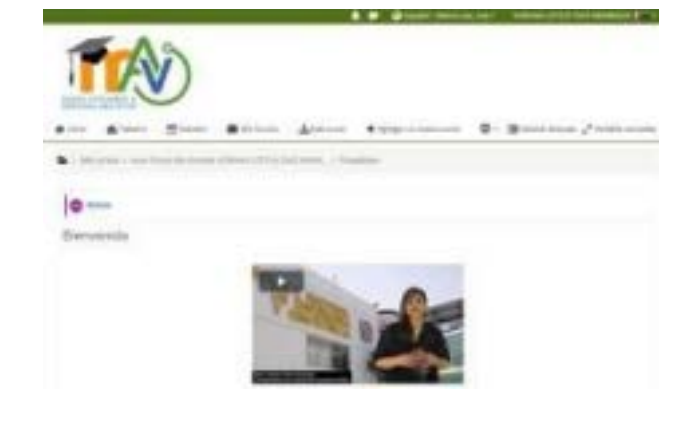